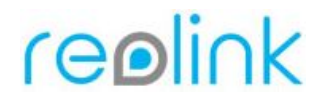

Preview: **rtmp://(ip address)/bcs/channel0\_(stream type).bcs?channel=0&stream=0&user=(user name)&password=(user password)**

**rtsp://(user name):(password)@(ip address):554//h264Preview\_01\_(stream type)** <rtsp://ipaddress:554/>

Snap URL: **http://(ip address)/cgi-bin/api.cgi?cmd=Snap&channel=0&rs=(any combination of numbers and letters)&user=(user name)&password=(user password)** (Every time you refresh the website it will snap a new picture)

Playback:

**rtmp://(ip address)/vod/(file name)?&channel=0&stream=0&user=(user name)&password=(user password)**

For searching the playback file name:

1. Open the Google Advanced REST client, input **http://(ip address)/cgi-bin/api.cgi?cmd=Search&rs=(any combination of numbers and letters)&user=(user name)&password=(user password)** in Request;

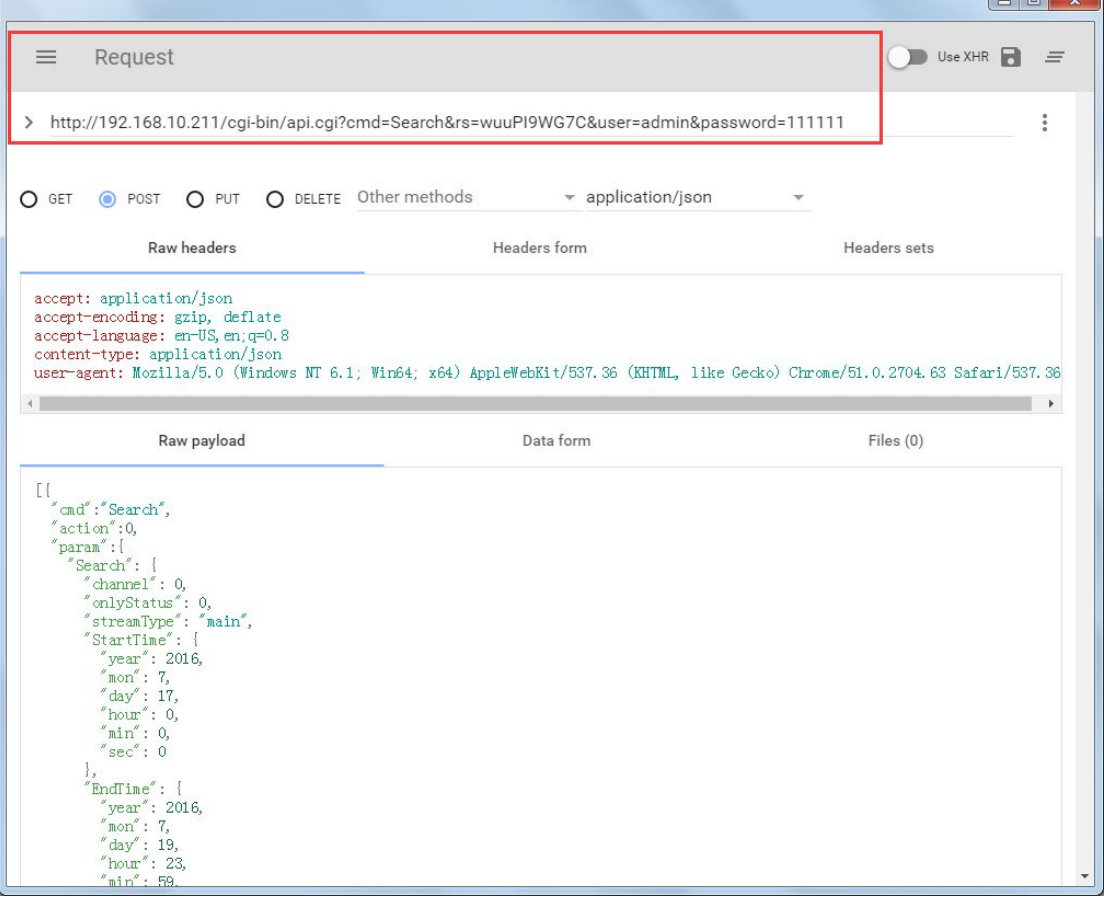

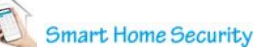

## reolink

2. Choose Post as method and type the below codes in Raw payload: (Change the "year","mon","day" to the date you want.)

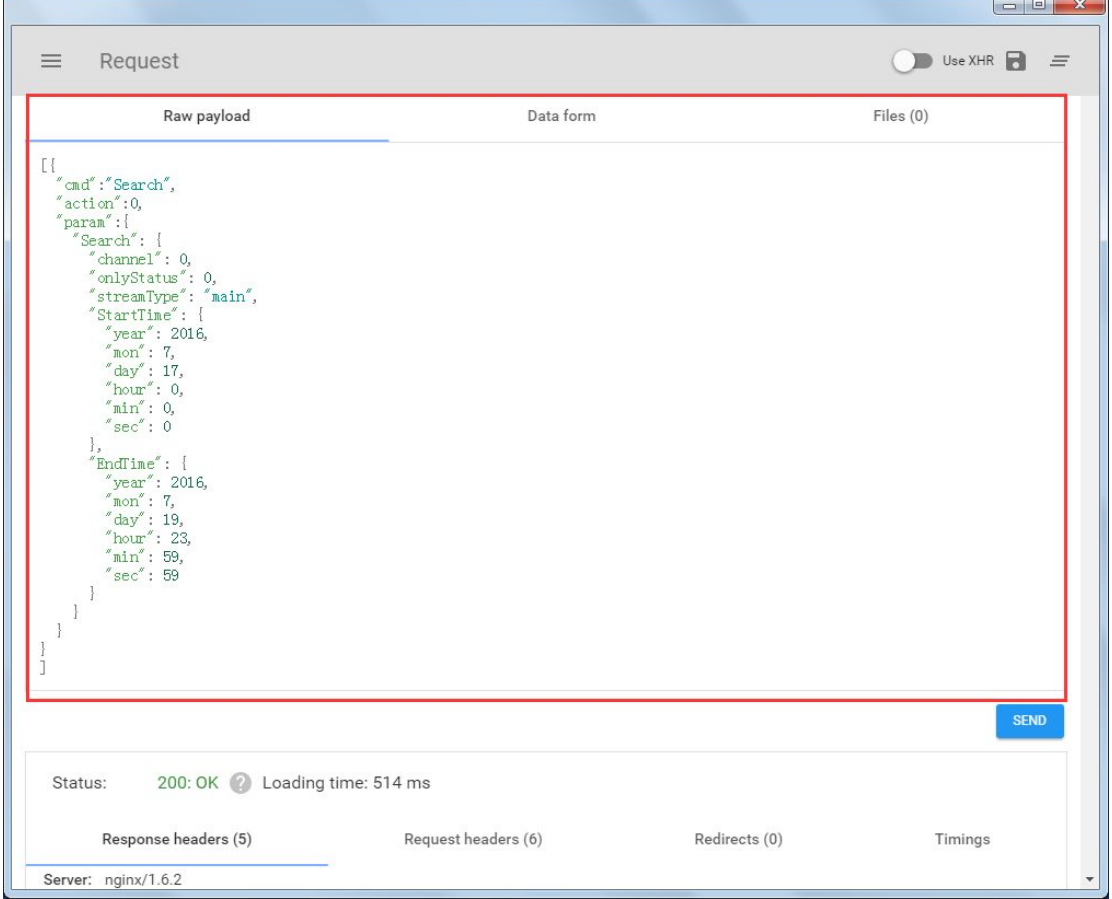

## **[{**

```
 "cmd":"Search",
 "action":0,
 "param":{
  "Search": {
   "channel": 0,
   "onlyStatus": 0,
   "streamType": "main",
   "StartTime": {
    "year": 2016,
    "mon": 5,
    "day": 1,
    "hour": 0,
    "min": 0,
    "sec": 0
   },
   "EndTime": {
    "year": 2016,
    "mon": 5,
```
## reolink

```
 "day": 12,
     "hour": 23,
     "min": 59,
   "sec": 59
 }
 }
 }
}]
```
3. Click SEND and the name of the playback files will show in below. Copy and Paste the file name in **"rtmp://(ip address)/vod/(file name)?&channel=0&stream=0&user=(user name)&password=(user password)**" and play the recordings in JWplayer.

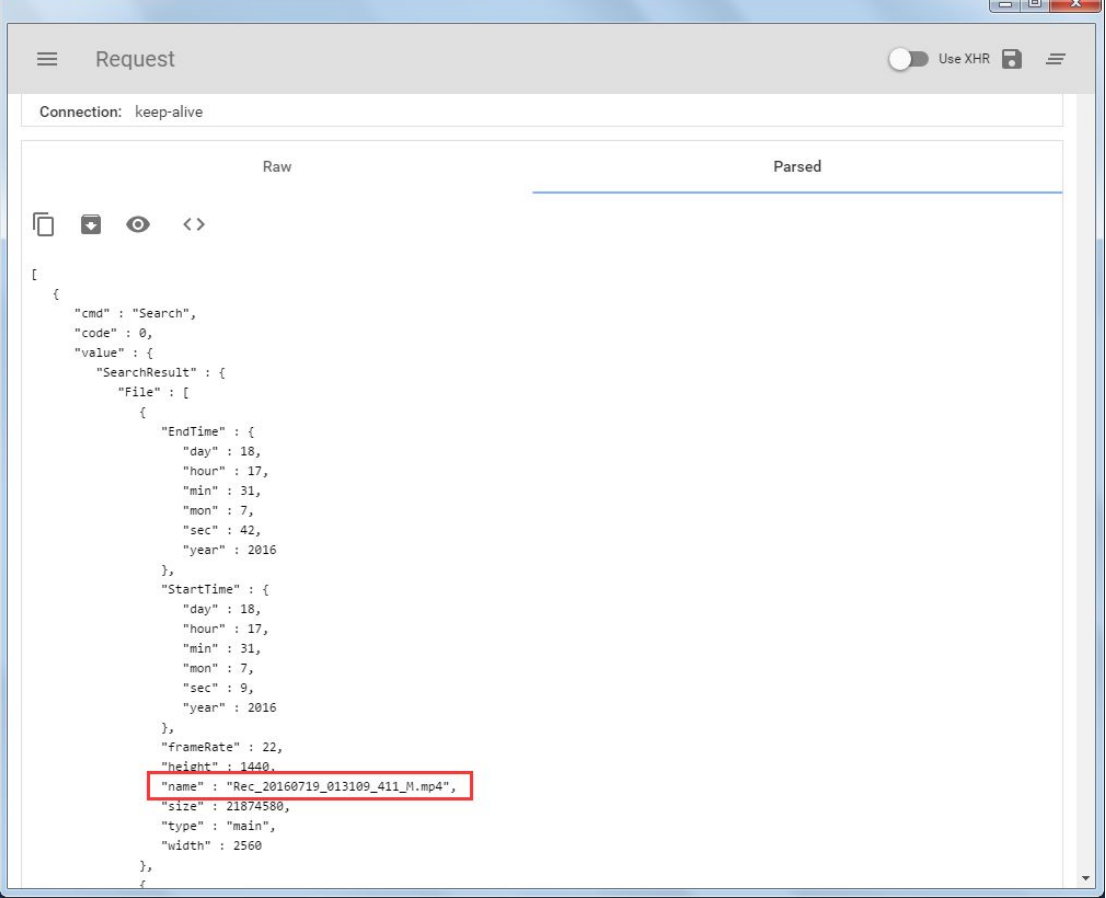

Examples:

Preview URL: **rtmp://192.168.2.119/bcs/channel0\_main.bcs?channel=0&stream=0&user=admin&p assword=123456 rtmp://192.168.2.119/bcs/channel0\_sub.bcs?channel=0&stream=1&user=admin&pa ssword=123456 rtmp://192.168.2.119/bcs/channel0\_ext.bcs?channel=0&stream=2&user=admin&pa ssword=123456**

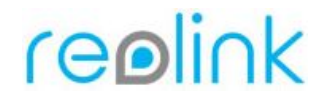

**rtsp://admin:111111@192.168.10.92:554//h264Preview\_01\_main rtsp://admin:@192.168.10.84:554//h264Preview\_01\_main**

Playback URL:

**rtmp://192.168.2.119/vod/Rec\_20160707\_040638\_411\_M.mp4?&channel=0&stream= 0&user=admin&password=123456 rtmp://192.168.2.119/vod/Rec\_20160706\_110343\_211\_S.mp4?&channel=0&stream= 1&user=admin&password=123456**

Snap URL:

**http://192.168.2.119/cgi-bin/api.cgi?cmd=Snap&channel=0&rs=wuuPhkmUCeI9WG 7C&user=admin&password=123456**